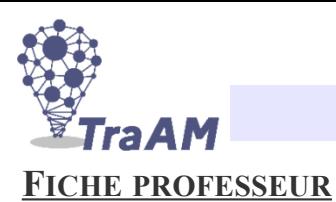

# **MIGRATION DES CANARDS**

#### ● **Niveau et durée :**

Seconde en SNT, séance d'une heure.

### ● **Objectif pédagogique :**

Manipuler la notion de composantes RGB, se repérer sur une image, utiliser des affectations, des instructions conditionnelles et des boucles « for » pour traiter une image.

### ● **La situation-problème :**

Dans cette activité, on dispose d'une banque de photos de différents canards. On souhaite apprendre à l'ordinateur à reconnaître un canard sur une photo et ensuite compter le nombre de canards sur chacune des photos.

#### ● **Pré-requis :**

Les élèves doivent avoir vu les affectations, les instructions conditionnelles et la boucle *for* sur Python. Pour le traitement d'images, les élèves doivent avoir vu les instructions : o*pen, size, getpixel, putpixel,show e*t doivent savoir ce que sont les composantes RGB d'un pixel.

Nous avons réalisé préalablement deux séances de découverte de traitement de l'image (environ 3 h). Lien Capitale vers l'activité : **<https://capytale2.ac-paris.fr/web/c/0457-570552>**

### ● **Les consignes et la réalisation attendue :**

L'activité est décomposée en trois parties.

Dans la partie A, les élèves sont sur table et doivent proposer une méthode pour pouvoir détecter un canard sur une photo.

Dans la partie B, on s'intéresse à quatre couleurs présentes sur les canards et on compte le nombre de pixels de chacune de ces couleurs. Le but est de déterminer le nombre moyen de pixels de chacune de ces quatre couleurs sur une photo de canard.

Les élèves se connectent à leur ENT et ouvrent le fichier Capytale ou le fichier Edupython (sans oublier d'enregistrer les images et le fichier python dans le même dossier).

```
from PIL import Image
photo=Image.open('canard1.bmp') #Remplacer ensuite canard1 par canard2, ....., canard9
compteur1=0 #Aucun pixel de couleur (224,199,163)
compteur2=0 #Aucun pixel de couleur (188,146,103)
compteur3=0 #Aucun pixel de couleur (122,96,70)
compteur4=0 #Aucun pixel de couleur (68,44,33)
for x in range(100): #Toutes les photos auront pour dimensions 100*100for y in range(100):
        couleur=photo.getpixel((x,y)) if couleur==(224,199,163):
           compteur1=compteur1+1
         if couleur==(188,146,103):
           compteur2=compteur2+1
         if couleur==(122,96,70):
         compteur3=compteur3+1
        if couleur==(68, 44, 33):
           compteur4=compteur4+1
print(compteur1,compteur2,compteur3,compteur4)
photo.show()
```
### **MIGRATION DES CANARDS**

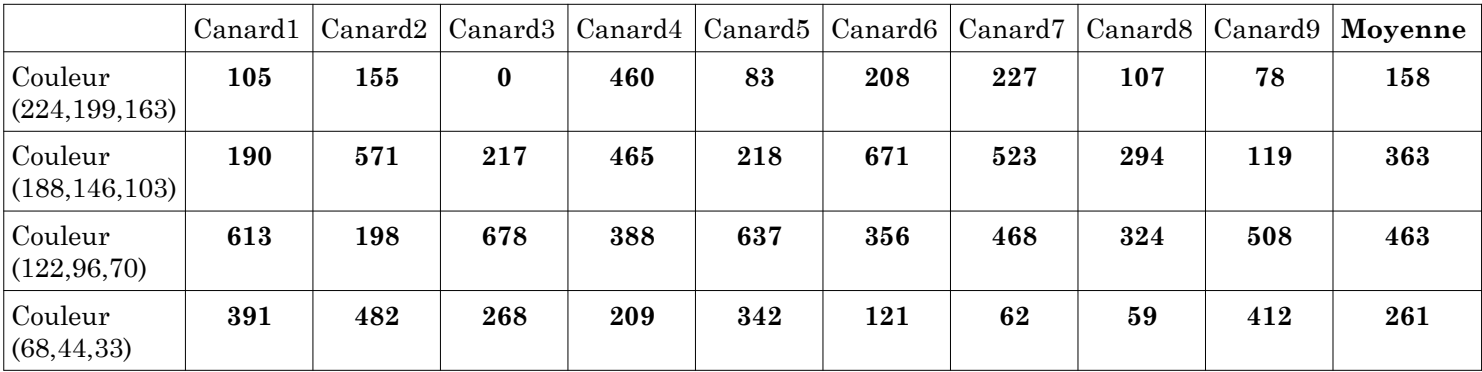

Dans la partie C, on met en place un programme qui permet de compter le nombre de canards sur une photo (plusieurs stratégies sont possibles).

```
From PIL import Image
       photo=Image.open('photo1.bmp') #Remplacer photo1 par photo2, ....., photo9
      nombrecanards=0 #Aucun canard ... pour l'instant
      compteur1=0computer2=0computer3=0computer4=0for x in range(600): #Toutes les photos auront pour dimensions 600*400for y in range(400):
          \text{couleur} = \text{photo.getpixel}((x,y))if couleur==(224,199,163):
             compteur1=compteur1+1if couleur==(188,146,103):
             compteur2=compteur2+1
           if couleur==(122,96,70):
             compteur3=compteur3+1
           if couleur==(68, 44, 33):
             compteur4=compteur4+1
 #Première méthode :
       nombrecanards=round((compteur1/158+compteur2/363+compteur3/463+compteur4/261)/4,0)
       print("J'ai compté ",nombrecanards,"canard(s) sur cette photo.")
       #Deuxième méthode :
        nombrecanards=round((compteur1+compteur2+compteur3+compteur4)/(158+363+463+261),0)
        print("J'ai compté ",nombrecanards,"canard(s) sur cette photo.")
        #Autre méthode avec un encadrement
        a=int(min(compteur1/158,compteur2/363,compteur3/463,compteur4/261))
        ● b=int(max(compteur1/158,compteur2/363,compteur3/463,compteur4/261))
        print("Il y a entre", a," et", b," canard(s) sur cette photo.")
```
## **MIGRATION DES CANARDS**

### ● **Analyse du dispositif :**

Les élèves ont trouvé l'activité ludique.

La partie B n'a posé aucune difficulté aux élèves.

Dans la partie C, certains élèves ont eu des difficultés à voir comment utiliser les résultats de la partie B. Plusieurs programmes différents ont été proposés.

### ● **Modalités de travail :**

En salle informatique, les élèves ont deux possibilités :

- ➢ soit ils utilisent les fichiers Python
- ➢ soit ils utilisent Capytale : pour cela, le professeur aura chargé les fichiers .ipynb en utilisant « charger un notebook » et aura associé les images à chaque partie, les élèves ont alors besoin de leur codes Educonnect pour se connecter à Toutatice et avoir accès aux activités.
- **Dans les programmes :**

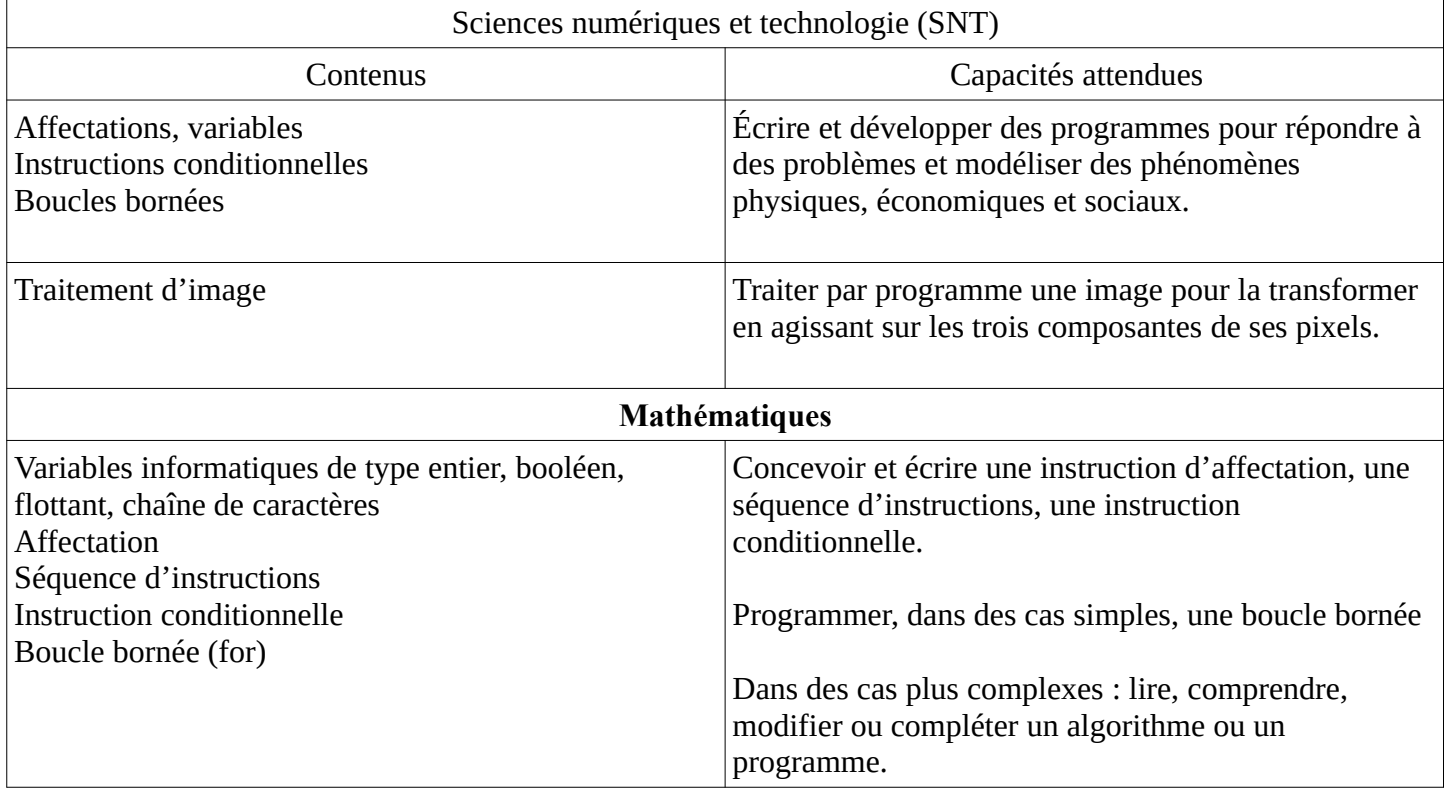

● Les six compétences majeures

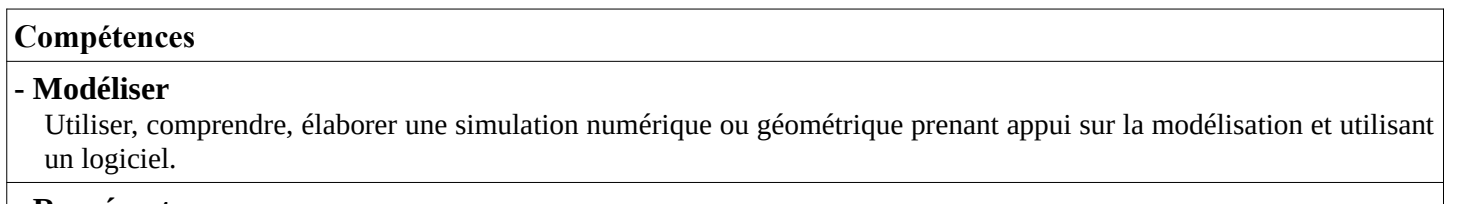

#### **- Représenter**  Choisir un cadre (numérique, algébrique, géométrique…) adapté pour traiter un problème ou pour représenter un objet mathématique.

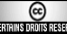